## **Marche à suivre OneDrive**

## Pour ouvrir un fichier enregistré dans OneDrive

1. Cliquer sur le **« fichier désiré »** et il s'ouvrira automatiquement.

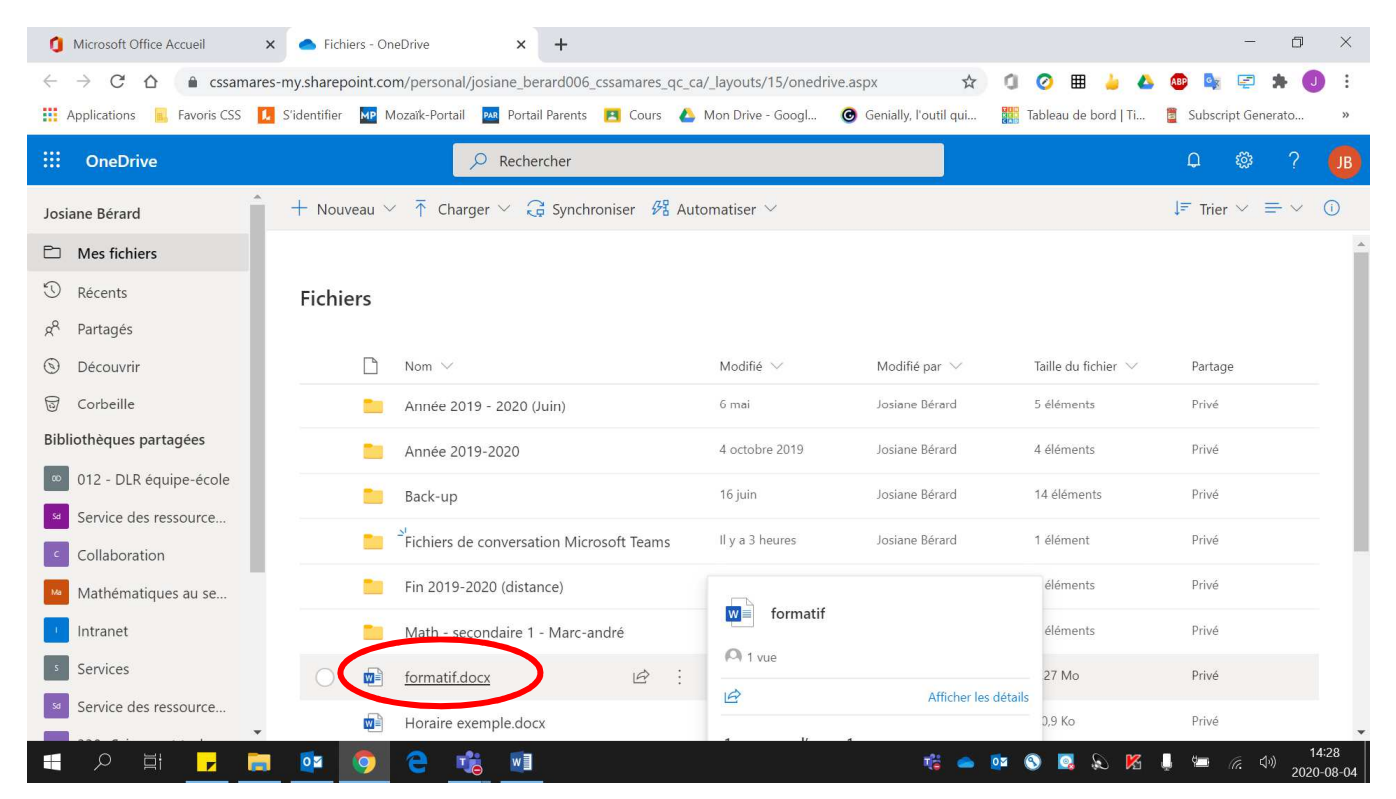